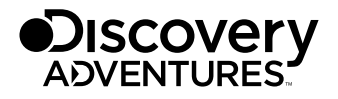

Art.No. 9685000

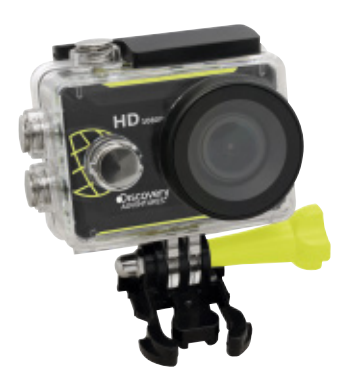

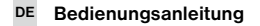

# ACTION CAMERA Scout // FULL HD 1080p

DE Besuchen Sie unsere Website über den folgenden QR Code oder Weblink um weitere Informationen zu diesem Produkt oder die verfügbaren Übersetzungen dieser Anleitung zu finden.

EN Visit our website via the following QR Code or web link to find further information on this product or the available translations of these instructions.

FR Si vous souhaitez obtenir plus d'informations concernant ce produit ou rechercher ce mode d'emploi en d'autres langues, rendez-vous sur notre site Internet en utilisant le code QR ou le lien correspondant.

NL Bezoek onze internetpagina via de volgende QR-code of weblink, voor meer informatie over dit product of de beschikbare vertalingen van deze gebruiksaanwijzing.

IT Desidera ricevere informazioni esaustive su questo prodotto in una lingua specifica? Venga a visitare il nostro sito Web al seguente link (codice QR Code) per conoscere le versioni disponibili.

ES Visite nuestra página de Internet utilizando el siguiente código QR o el enlace web, para buscar más información sobre este producto o versiones disponibles del presente manual de instrucciones en diferentes idiomas.

PT Aceda à nossa página na Internet através do seguinte código QR ou hiperligação, para procurar outras informações sobre este produto ou os idiomas disponíveis deste manual de instruções.

DK Ønsker du en udførlig vejledning til dette produkt på et bestemt sprog? Så besøg vores website ved hjælp af følgende link (QR-kode) for tilgængelige versioner.

PL Odwiedź naszą stronę internetową, korzystając z kodu QR lub za pośrednictwem linka sieciowego, aby poszukać więcej informacji na temat tego produktu lub dostępnych wersji językowych niniejszej instrukcji obsługi.

RU Посетите нашу страницу в сети Интернет, используя QR-код или Web-ссылку, для получения дополнительной информации по данному устройству или для поиска доступных языковых версий данного руководства по эксплуатации.

TR Bu ürünle ilgili daha fazla bilgi ile bu kılavuzun geçerli çevirileri için aşağıdaki Barkod Kodundan ya da web bağlantısından internet sitemizi ziyaret edin.

# MANUAL & VIDEO DOWNLOAD:

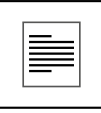

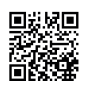

# www.bresser.de/download/9685000

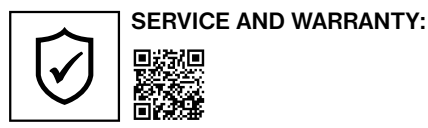

www.bresser.de/warranty\_terms

DE Besuchen Sie unsere Website über den folgenden QR Code oder Weblink um weitere Informationen zu diesem Produkt oder die verfügbaren Übersetzungen dieser Anleitung zu finden.

EN Visit our website via the following QR Code or web link to find further information on this product or the available translations of these instructions.

FR Si vous souhaitez obtenir plus d'informations concernant ce produit ou rechercher ce mode d'emploi en d'autres langues, rendez-vous sur notre site Internet en utilisant le code QR ou le lien correspondant.

NL Bezoek onze internetpagina via de volgende QR-code of weblink, voor meer informatie over dit product of de beschikbare vertalingen van deze gebruiksaanwijzing.

IT Desidera ricevere informazioni esaustive su questo prodotto in una lingua specifica? Venga a visitare il nostro sito Web al seguente link (codice QR Code) per conoscere le versioni disponibili.

ES Visite nuestra página de Internet utilizando el siguiente código QR o el enlace web, para buscar más información sobre este producto o versiones disponibles del presente manual de instrucciones en diferentes idiomas.

PT Aceda à nossa página na Internet através do seguinte código QR ou hiperligação, para procurar outras informações sobre este produto ou os idiomas disponíveis deste manual de instruções.

DK Ønsker du en udførlig vejledning til dette produkt på et bestemt sprog? Så besøg vores website ved hjælp af følgende link (QR-kode) for tilgængelige versioner.

PL Odwiedź naszą stronę internetową, korzystając z kodu QR lub za pośrednictwem linka sieciowego, aby poszukać więcej informacji na temat tego produktu lub dostępnych wersji językowych niniejszej instrukcji obsługi.

RU Посетите нашу страницу в сети Интернет, используя QR-код или Web-ссылку, для получения дополнительной информации по данному устройству или для поиска доступных языковых версий данного руководства по эксплуатации.

# Allgemeine Informationen

Lesen Sie vor der Benutzung des Geräts aufmerksam die Sicherheitshinweise und die Bedienungsanleitung. Bewahren Sie diese Bedienungsanleitung für die erneute Verwendung zu einem späteren Zeitpunkt auf.

Bei Verkauf oder Weitergabe des Gerätes ist die Bedienungsanleitung an jeden nachfolgenden Besitzer/Benutzer des Produkts weiterzugeben.

# Verwendungszweck

Dieses Produkt dient ausschließlich der privaten Nutzung. Es wurde entwickelt als elektronisches Medium zur Nutzung multimedialer Dienste.

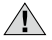

# Allgemeine Warnhinweise

- ERSTICKUNGSGEFAHR Verpackungsmaterialien (Plastiktüten, Gummibänder, etc.) von Kindern fernhalten! Dieses Produkt beinhaltet Kleinteile, die von Kindern verschluckt werden können! Es besteht ERSTICKUNGSGEFAHR!
- Ausgelaufene Batteriesäure kann zu Verätzungen führen! Vermeiden Sie den Kontakt von Batteriesäure mit Haut, Augen und Schleimhäuten. Spülen Sie bei Kontakt mit der Säure die betroffenen Stellen sofort mit reichlich klarem Wasser und suchen Sie einen Arzt auf.
- GEFAHR EINES STROMSCHLAGS Strom- und Verbindungskabel sowie Verlängerungen und Anschlussstücke niemals knicken, quetschen oder zerren. Schützen sie Kabel vor scharfen Kanten und Hitze. Überprüfen Sie das Gerät, die Kabel und Anschlüsse vor Inbetriebnahme auf Beschädigungen. Beschädigtes Gerät oder ein Gerät mit beschädigten stromführenden Teilen niemals in Betrieb nehmen! Beschädigte Teile müssen umgehend von einem autorisierten Service-Betrieb ausgetauscht werden.
- GEFAHR von Sachschäden! Bauen Sie das Gerät nicht auseinander! Wenden Sie sich im Falle eines Defekts an Ihren Fachhändler. Er nimmt mit dem Service-Center Kontakt auf und kann das Gerät ggf. zwecks Reparatur einschicken.
- Gerät nicht kurzschließen oder ins Feuer werfen! Durch übermäßige Hitze und unsachgemäße Handhabung können Kurzschlüsse, Brände und sogar Explosionen ausgelöst werden!
- Unterbrechen Sie niemals eine bestehende Datenverbindung zum Computer bevor Sie alle Daten übertragen haben. Durch eine Unterbrechung kann es zu Datenverlusten kommen, für die der Hersteller keine Haftung übernimmt!

# HINWEISE zur Reinigung

- Schalten Sie die Kamera aus.
- Reinigen Sie die Linsen (Okulare und/oder Objektive) nur mit einem weichen und fusselfreien Tuch (z. B. Microfaser). Das Tuch nicht zu stark aufdrücken, um ein Verkratzen der Linsen zu vermeiden.
- Reinigen Sie das Gerät nur äußerlich mit einem trockenen Tuch. Benutzen Sie keine Reinigungsflüssigkeit, um Schäden an der Elektronik zu vermeiden.
- Reinigen Sie die Schutzhülle nach jedem Gebrauch mit klarem, sauberem Wasser und trocknen Sie es gründlich.

# EG-Konformitätserklärung

Eine "Konformitätserklärung" in Übereinstimmung mit den anwendbaren Richtlinien und entsprechenden Normen ist von der Bresser GmbH erstellt worden. Diese kann auf Anfrage jederzeit eingesehen werden.

# ENTSORGUNG

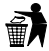

Entsorgen Sie die Verpackungsmaterialien sortenrein. Informationen zur ordnungsgemäßen Entsorgung erhalten Sie beim kommunalen Entsorgungsdienstleister oder Umweltamt.

# Lieferumfang

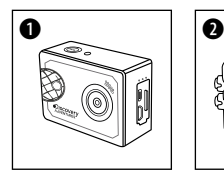

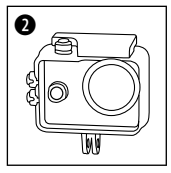

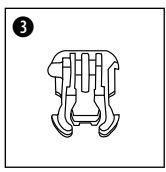

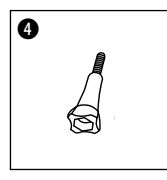

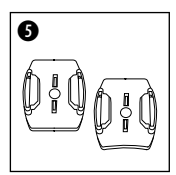

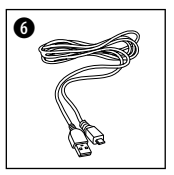

- **O** Kamera
- **<sup>2</sup>** Wasserdichtes Gehäuse
- **<sup>6</sup>** Basis-Verbindungsstück
	- (Halteclip für Helmhalterung)
- **O** Flügelschraube
- **6** Basis-Halterungen für flache oder
	- gebogene Oberflächen
	- (z.B. als Helmhalterung)
- **@** USB Kabel

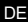

# Erste Schritte

#### Wasserdichtes Gehäuse öffnen/schließen:

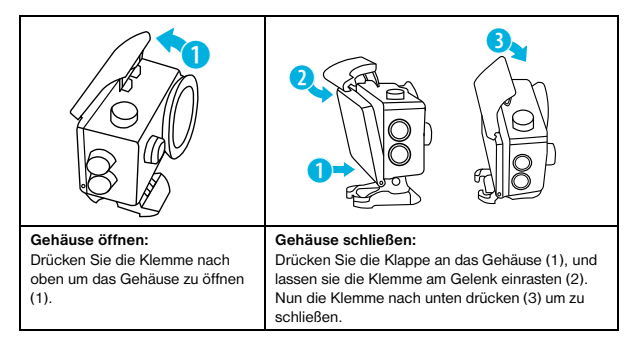

#### microSD-Speicherkarte einsetzen\*

- Class 10 SDHC oder höher erforderlich
- Kapazität bis zu 32 GB

Hinweis: Nutzen Sie bitte nur microSD-Speicherkarten von namhaften Herstellern für die beste Leistung und formatieren Sie die Speicherkarte vor dem Gebrauch auf Ihrem Computer. Eine einwandfreie Funktion kann mit No-Name Speicherkarten nicht garantiert werden.

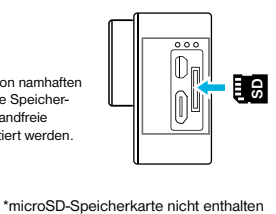

#### Akku einsetzen oder entfernen

- A. Batteriefachdeckel entfernen.
- B. Akku in korrekter Richtung einsetzen.
- C. Batteriefachdeckel wieder aufsetzen.

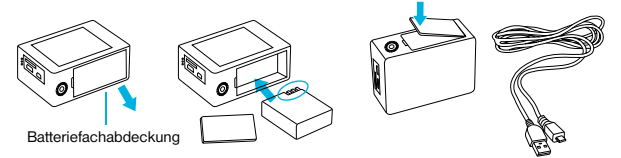

#### Akku aufladen

- A. Der Akku kann mit dem beiliegenden USB Kabel am Computer aufgeladen werden.
- B. Die Kamera kann während des Ladevorgangs Videos aufnehmen.
- C. Die Kamera kann auch in ausgeschaltetem Zustand aufgeladen werden.

#### Kamera ein- und ausschalten

Drücken und halten Sie den Ein/Ausschalter [  $\bigcirc$  ] für 3 bis 5 Sekunden, um die Kamera ein- oder auszuschalten.

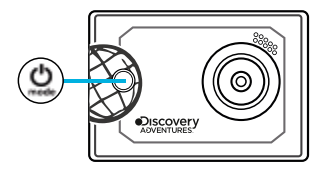

# Funktionen

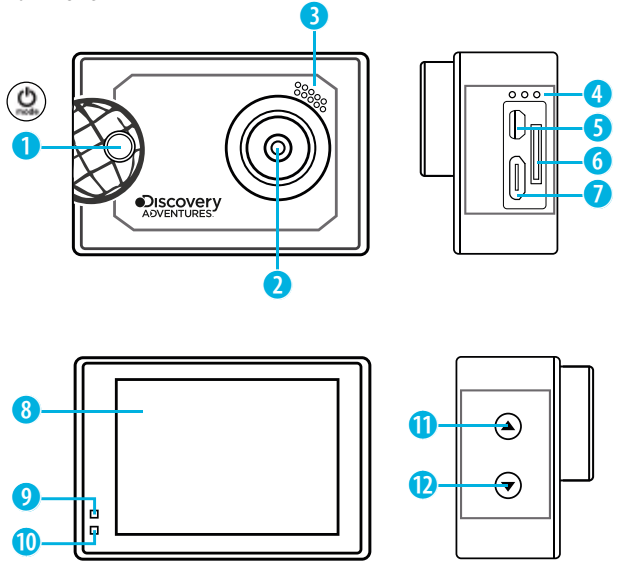

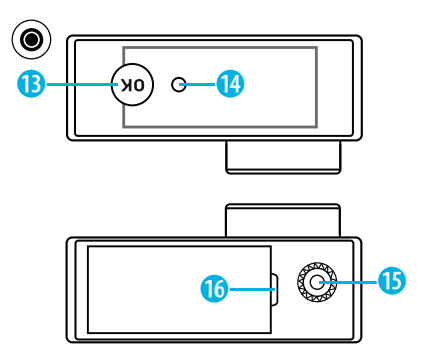

- 1. Ein/Ausschalter & Menü & Mode-Taste
- 2. Linse
- 3. Lautsprecher
- 4. Mikrofon
- 5. Micro HDMI Anschluss
- 6. microSD Steckplatz
- 7. Micro USB Anschluss
- 8. Bildschirm
- 9. Ladeanzeige
- 10. Betriebsanzeige
- 11. HOCH Taste
- 12. RUNTER Taste
- 13. OK Taste (OK (Aufnahme-Taste)
- 14. Zugriffsanzeige
- 15. Stativgewinde
- 11 16. Batteriefachabdeckung

### Verwendung der Halterungen

#### Befestigung an flachen oder gebogenen Oberflächen:

Wählen Sie, je nach Oberfläche, die flache oder gebogene Basis-Halterung aus.

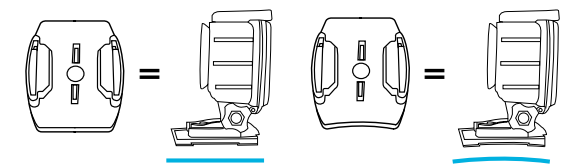

Befestigung an Basis-Halterung (z.B. Helm-Montierung):

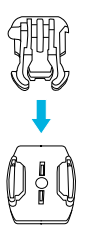

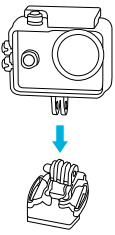

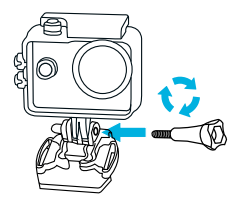

# Betrieb

#### **Moduswechsel**

Drücken Sie die [EIN/AUS / Modus] Taste [  $\bigcirc$  ] wiederholt, um durch die verschiedenen Kamera-Modi zu schalten.

#### Kamera-Modi Beschreibung

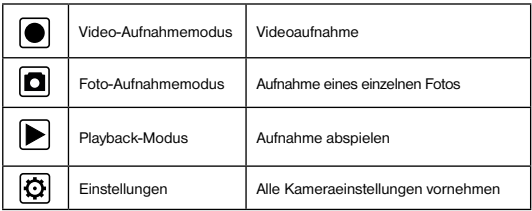

Videos aufnehmen und Einstellungen vornehmen

#### Videos aufnehmen

Schalten Sie die Kamera ein, indem Sie [  $\circlearrowright$  ] drücken. Sie starten im Video-Aufnahme-Modus. In der linken oberen Ecke wird das Symbol  $\bigcirc$  angezeigt. Legen Sie eine SD-Speicherkarte ein und starten Sie die Aufnahme durch drücken von "OK" [.]. Drücken Sie "OK" [.] erneut um die Aufnahme zu stoppen.

#### Fotos aufnehmen

Wechseln Sie in den Foto-Aufnahmemodus, indem Sie [ $\circ$ ] drücken. In der linken oberen Ecke wird das Symbol angezeigt. Drücken Sie "OK" [.], um Fotos aufzunehmen.

#### Speichern & Wiedergabe

Wenn Sie mit der Aufnahme fertig sind können Sie zur Wiedergabe die Videos per USB Kabel auf Ihren Computer übertragen. Sie können außerdem die Micro SD-Speicherkarte entfernen und auf die Daten über ein Kartenlesegerät zugreifen.

#### Loop Aufnahme

Mit der Loop Aufnahme können Sie einstellen wie lang die Kamera Videos aufzeichnet. Haben Sie beispielsweise 1 Min eingestellt, nimmt die Kamera automatisch jede Minute ein neues Video auf. Ist die Speicherkarte voll, überschreibt die Kamera ihre zuerst aufgenommenen Videos automatisch.

#### Playback-Modus (Wiedergabe)

Drücken Sie die Hoch- und Runter-Taste im Playback-Modus um zwischen den Aufnahmen zu wechseln. Drücken Sie auf "OK" [@] um Videos abzuspielen. Durch zweimaliges Tippen der Tasten HOCH/RUNTER können sie die Videos vor und zurückspulen.

#### Videos/Fotos löschen

Drücken Sie die Taste  $[$   $\bigcirc$  ] so oft bis Sie in das Menü für die Einstellungen gelangen. Unter dem Punkt "Löschen" können Sie jetzt das letzte Video/Foto oder alle Videos/Fotos löschen.

### Einstellungen

Um zu den Einstellungen zu gelangen drücken Sie [  $\bigcirc$  ] so oft bis das Symbol für die Einstellungen  $\overline{\text{O}}$  erscheint. Mit der "HOCH" und "RUNTER" Taste wählen Sie zwischen den Menüpunkten aus. Drücken Sie "OK" [.] um eine Einstellung vorzunehmen.

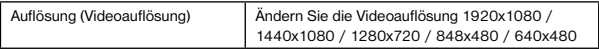

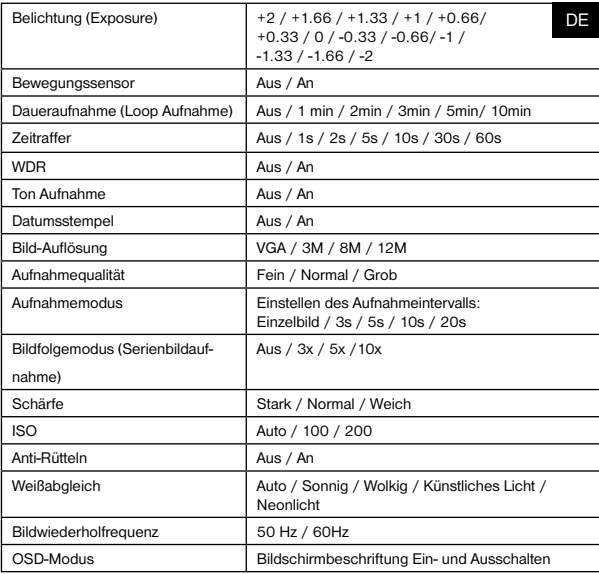

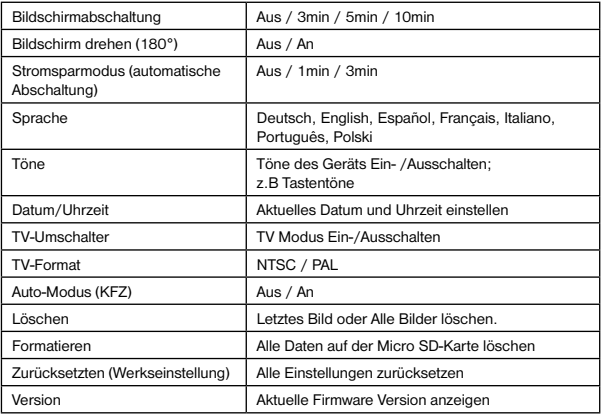

# Technische Daten

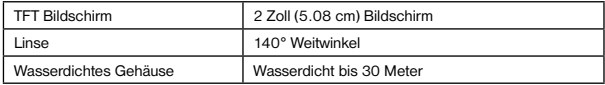

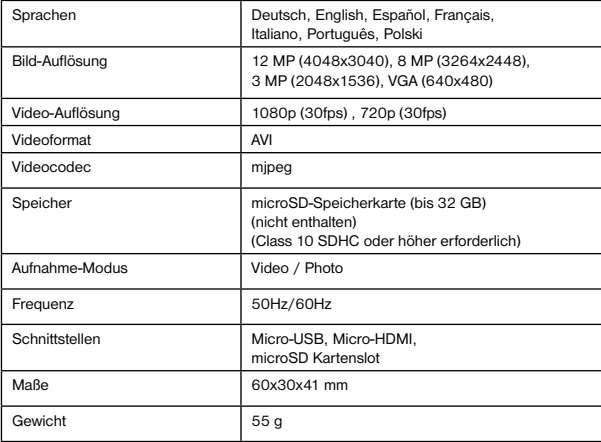

Hinweis: Technische Daten können sich durch Aufrüstung oder Aktualisierung ändern. Bitte beachten Sie das eigentliche Produkt als Standard.

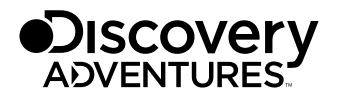

© 2017 & TM Discovery Communications, LLC. Discovery Adventures™ and logo are trademarks of Discovery Communications, LLC, used under license. All rights reserved.

# OFFICIAL LICENSED PRODUCT

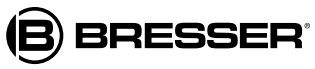

Bresser GmbH Gutenbergstr. 2 DE-46414 Rhede www.bresser.de · info@bresser.de

Irrtümer und technische Änderungen vorbehalten.

Manual\_9685000\_ActionCam-Scout\_de\_DISCADV\_v052017a